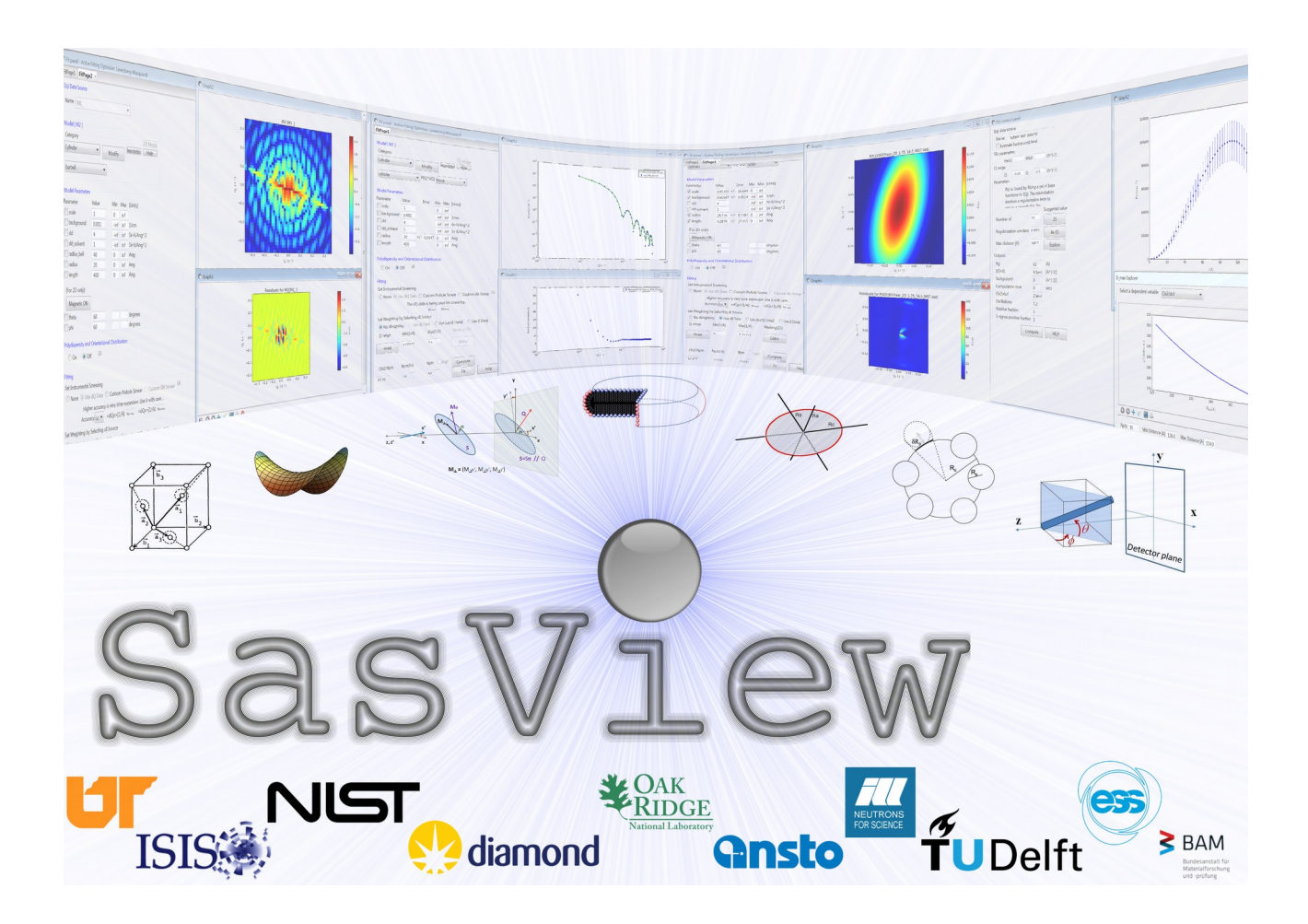

± 3

# **SasView Tutorials**

# **Basic 1D Data Fitting in SasView Version 5**

**[www.sasview.org](http://www.sasview.org/)**

#### **Preamble**

SasView was originally developed by the University of Tennessee as part of the Distributed Data Analysis of Neutron Scattering Experiments (DANSE) project funded by the US National Science Foundation (NSF), but is currently being developed as an Open Source project hosted on GitHub and managed by a consortium of scattering facilities. Participating facilities include (in alphabetical order): the Australian National Science & Technology Centre for Neutron Scattering, the Diamond Light Source, the European Spallation Source, the Federal Institute for Materials Research and Testing, the Institut Laue Langevin, the ISIS Pulsed Neutron & Muon Source, the National Institute of Standards & Technology Center for Neutron Research, the Oak Ridge National Laboratory Neutron Sciences Directorate, and the Technical University Delft Reactor Institute.

SasView is distributed under a 'Three-clause' BSD licence which you may read here: <https://github.com/SasView/sasview/blob/master/LICENSE.TXT>

SasView is free to download and use, including for commercial purposes.

© 2009-2018 UMD, UTK, NIST, ORNL, ISIS, ESS, ANSTO, ILL, TUD, DLS,. BAM

#### **If you make use of SasView**

If you use SasView to do productive scientific research that leads to a publication, we ask that you acknowledge use of the program with the following text:

*This work benefited from the use of the SasView application, originally developed under NSF Award DMR-0520547. SasView also contains code developed with funding from the EU Horizon 2020 programme under the SINE2020 project Grant No 654000.*

#### **Contributors to this Tutorial**

Steve King [\(stephen.king@stfc.ac.uk\)](mailto:stephen.king@stfc.ac.uk) Piotr Rozyczko [\(piotr.rozyczko@esss.se\)](mailto:piotr.rozyczko@esss.se) Wojciech Potrzebowski [\(wojciech.potrzebowski@esss.se\)](mailto:wojciech.potrzebowski@esss.se)

Last revised: 19 May 2019

#### **Learning Objective**

This tutorial will demonstrate how to fit individual 1D ('intensity' versus Q) datasets in SasView and showcase some of the associated functionality of the program. Simultaneous or batch fitting of multiple 1D datasets, and the fitting of 2D datasets, are considered in separate tutorials.

It is assumed that the reader has some familiarity with the purpose and principles of data fitting. If not, these Wikipedia articles provide an overview:

- • [https://en.wikipedia.org/wiki/Curve\\_fitting](https://en.wikipedia.org/wiki/Curve_fitting)
- [https://en.wikipedia.org/wiki/Mathematical\\_optimization](https://en.wikipedia.org/wiki/Mathematical_optimization)

*The program interface shown in this tutorial is SasView Version 5.0 running on a Windows platform but, apart from a few small differences in look and functionality, this tutorial is generally applicable to any earlier version of SasView on any platform. However, there is a separate tutorial for using the old program interface released with SasView 4.x.*

#### **Glossary**

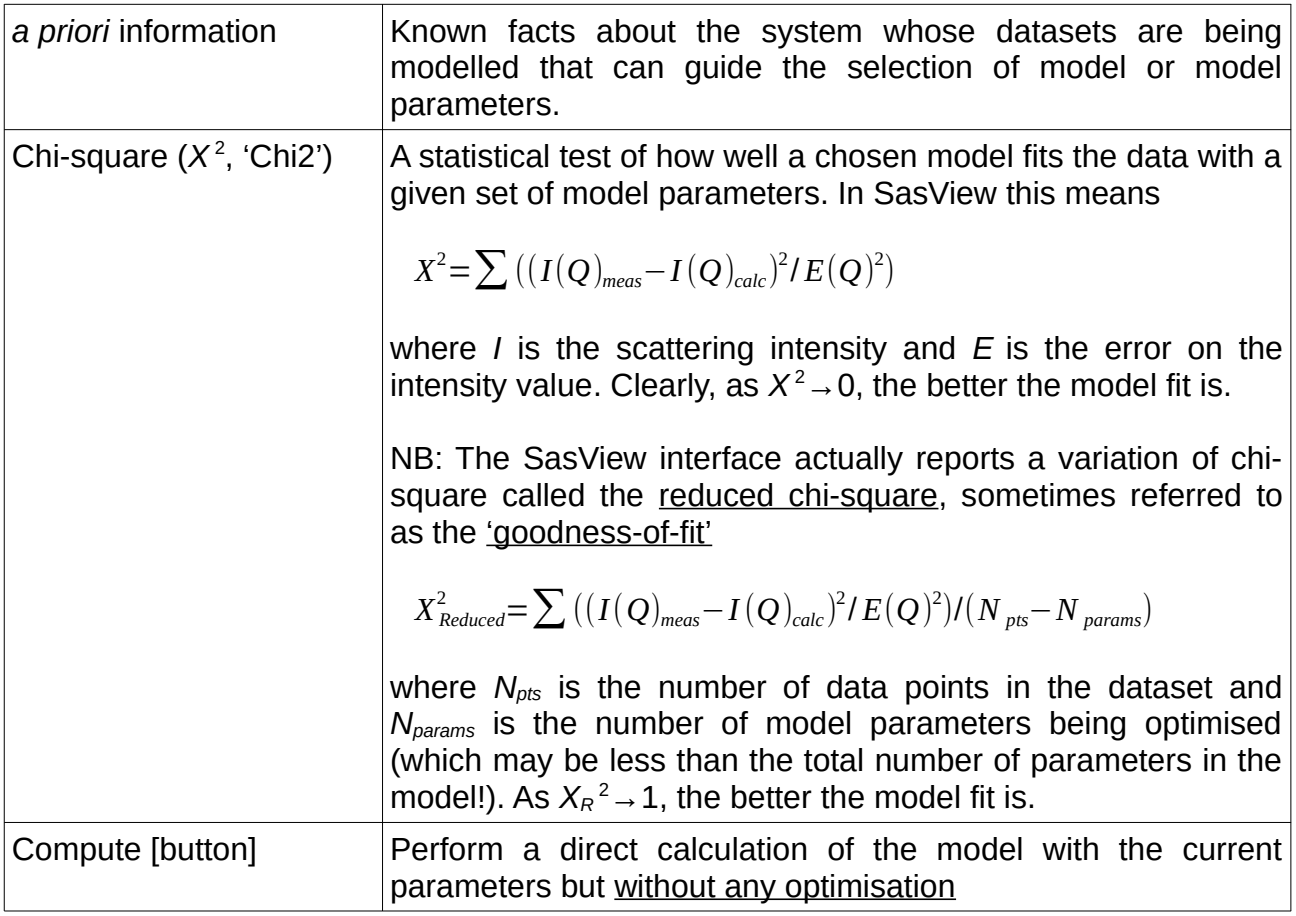

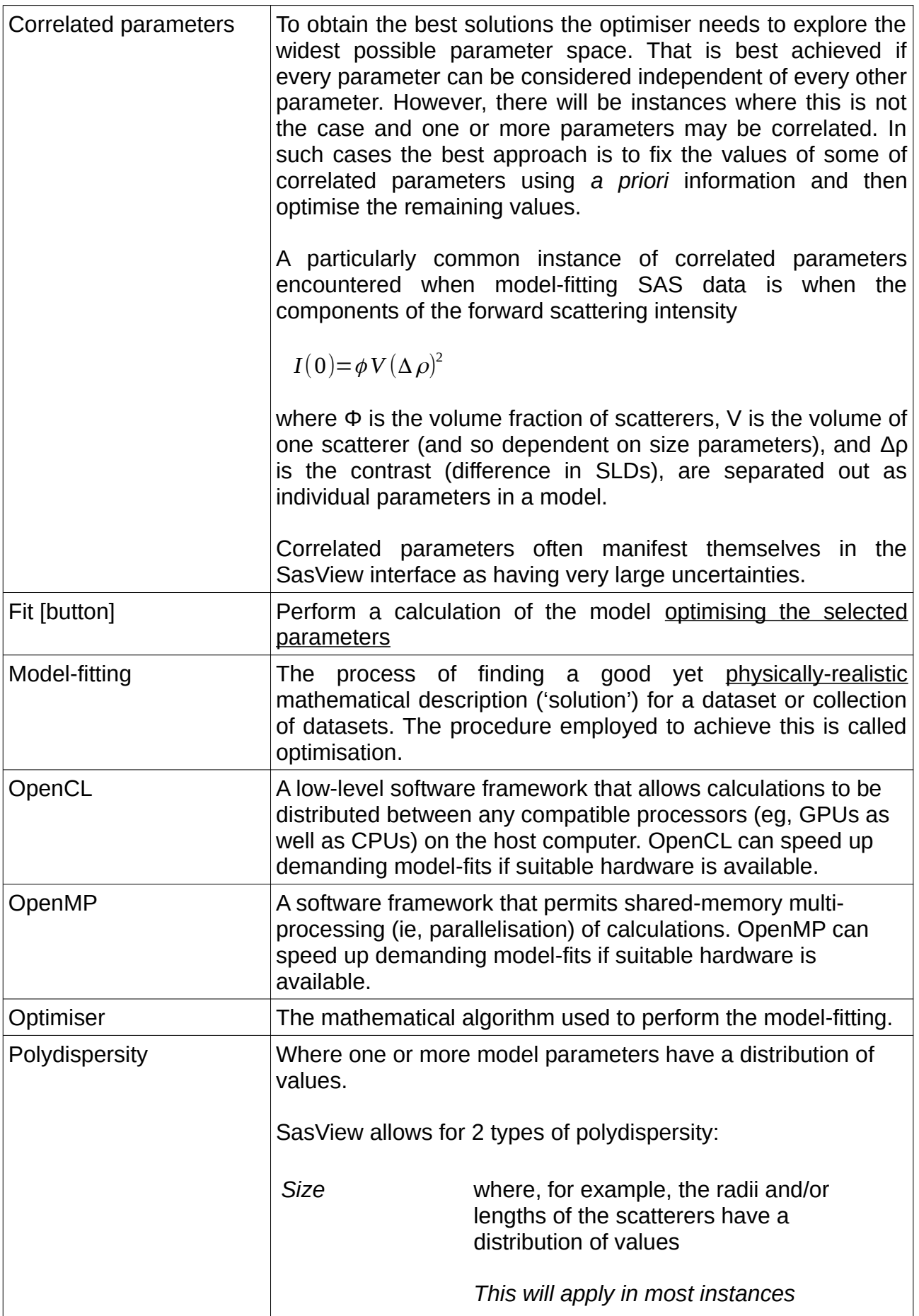

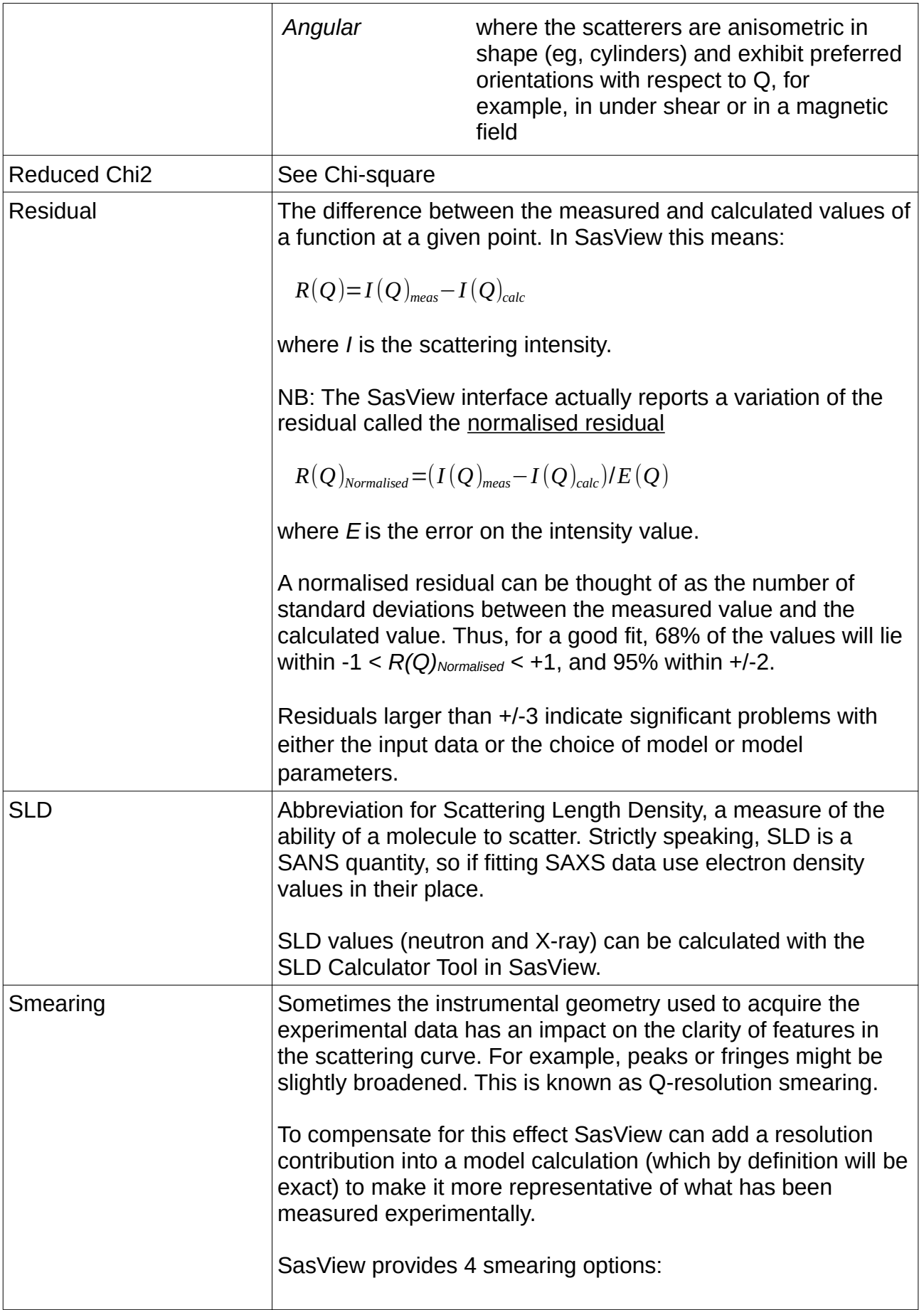

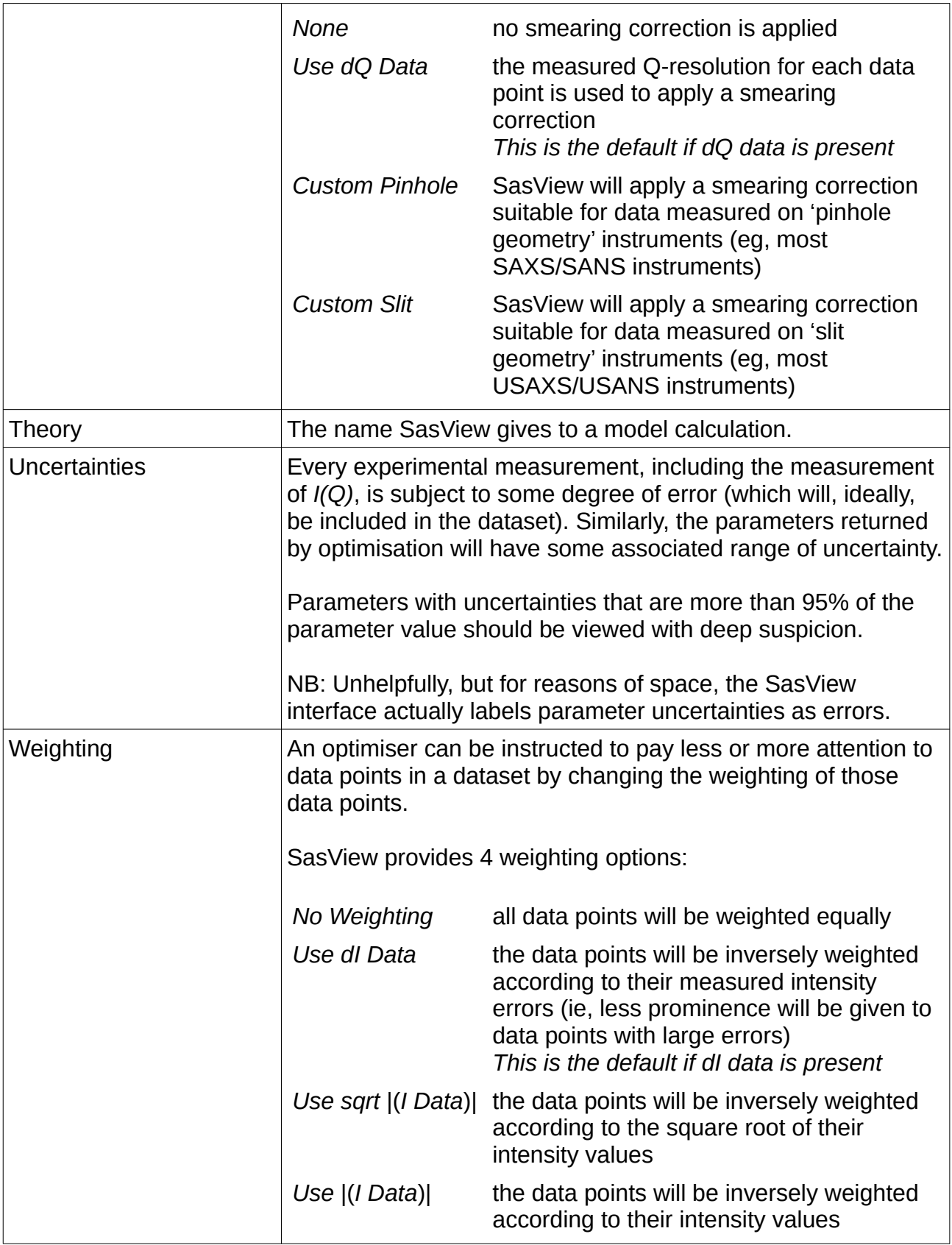

#### **Running SasView**

Windows

Either select SasView from '**Start**'> '**All Programs**' or, if you asked the installer to create one, double-click on the SasView desktop icon.

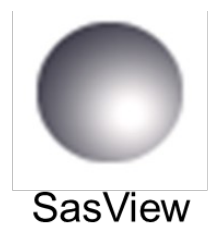

Mac OS

Go in to your '**Applications**' folder and select SasView.

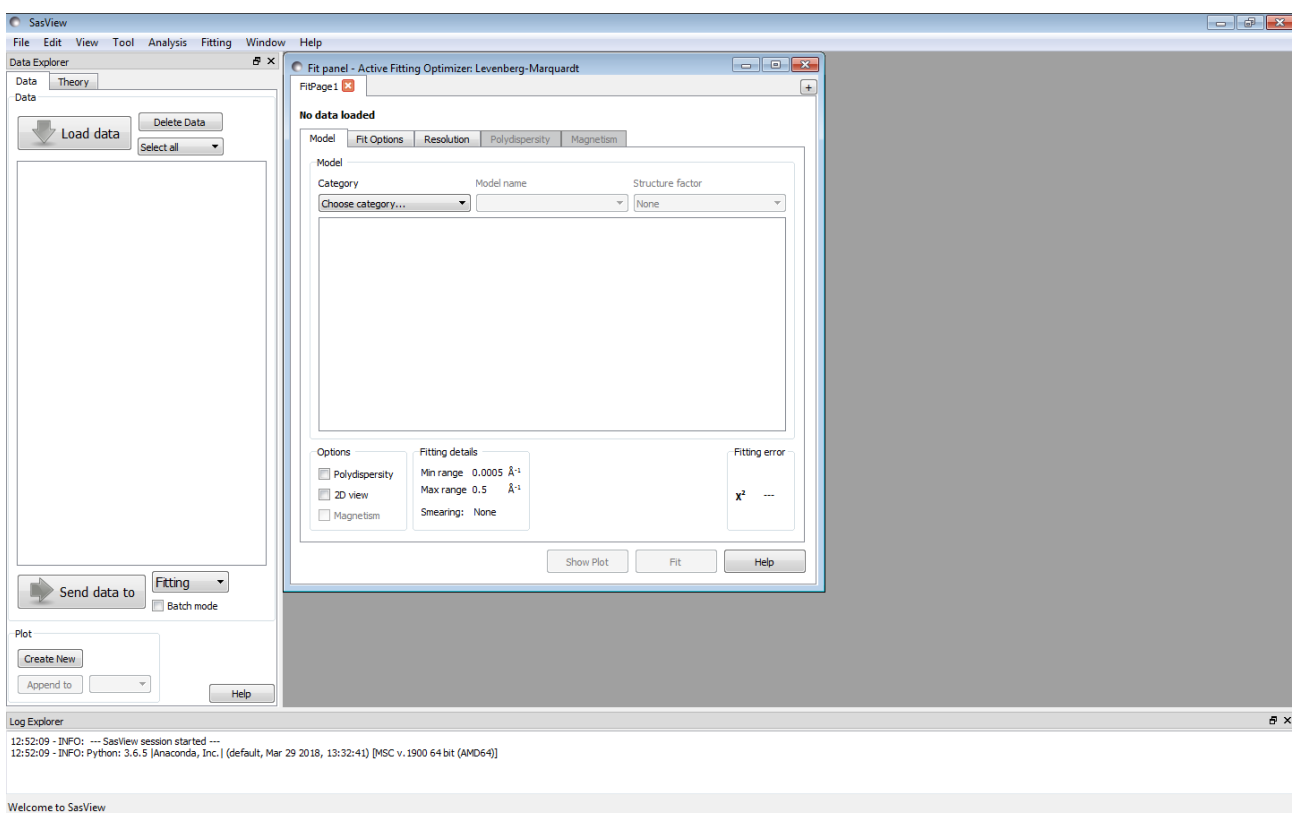

## **Example 1**

*This demonstrates a simple model fit, including the impact of correlated parameters and resolution smearing.*

In the Data Explorer panel, click the Load Data button, and navigate to the **\test\1d\_data** folder in the SasView installation directory.

Select the **ISIS\_Polymer\_Blend\_RT2.xml** dataset and click the Open button.

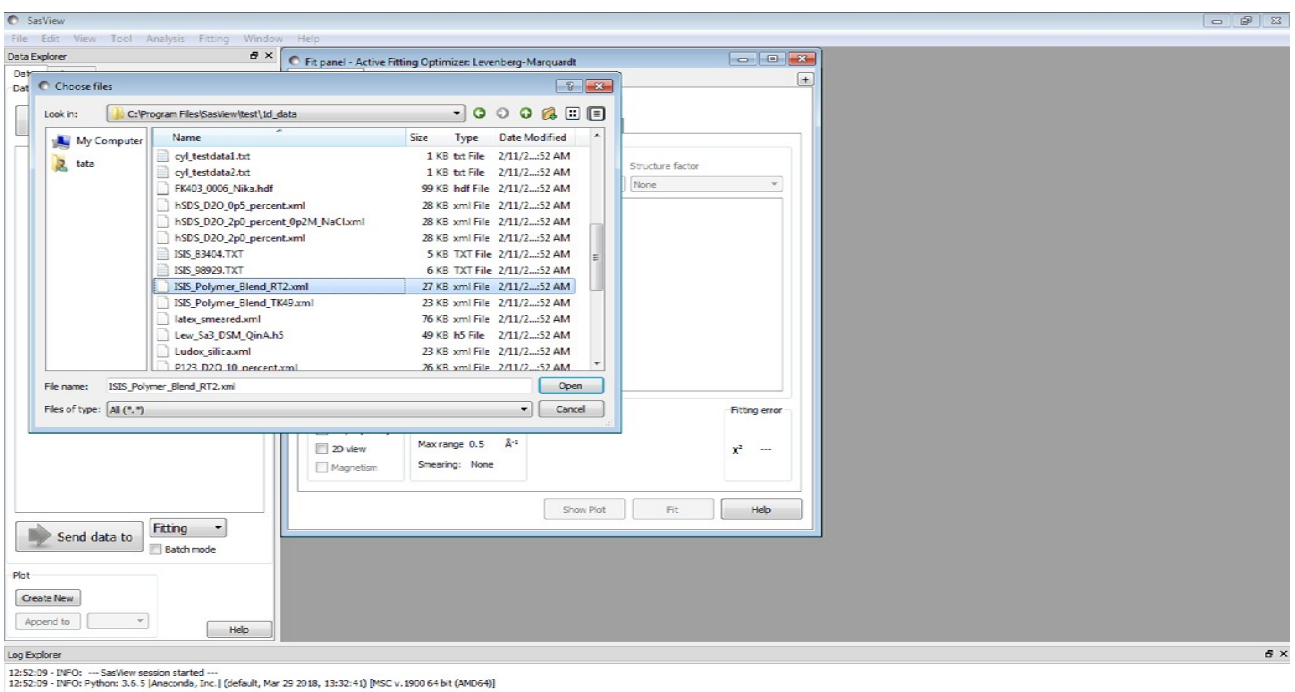

At the bottom of the Data Explorer panel, click the Send To button.

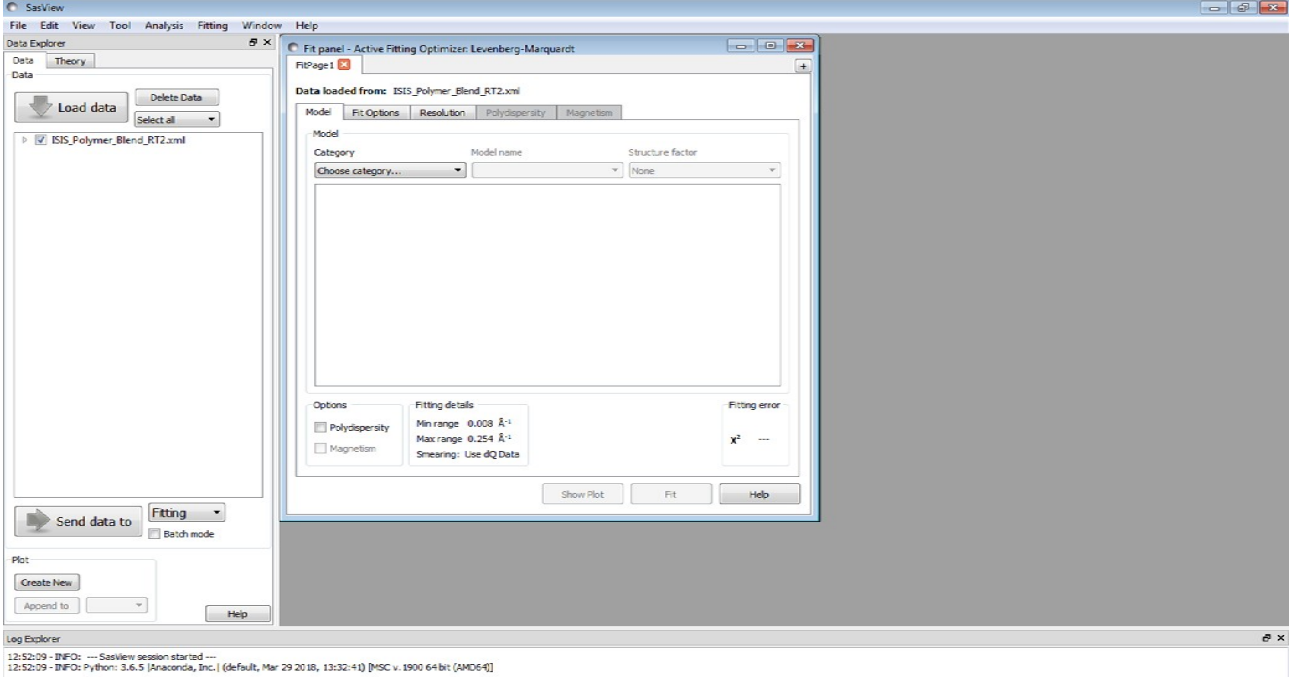

We now have to choose a model to fit to the data. To assist us in this task we have the *a priori* knowledge that this sample is a (solid) polymer blend (as it happens, of h8 polystyrene and d8-polystyrene). In the absence of solvent molecules the conformational characteristics of the polymer chains in the sample are described by a 3D random walk mediated by excluded volume constraints. Polymer physics tells us that this results in a Gaussian distribution of chain density about the centre-of-mass. The scattering from such a structure was formulated by Debye (1947) and is implemented in SasView as the **mono\_gauss\_coil** model.

**Tip:** The names of several models changed between SasView 3.x and SasView 4.x. For example, the mono gauss coil model was previously called the Debye model.

In the FitPage, select the model Category called **shape-independent** and then from the drop-down box below select the **mono\_gauss\_coil** model. Click the Show Plot button.

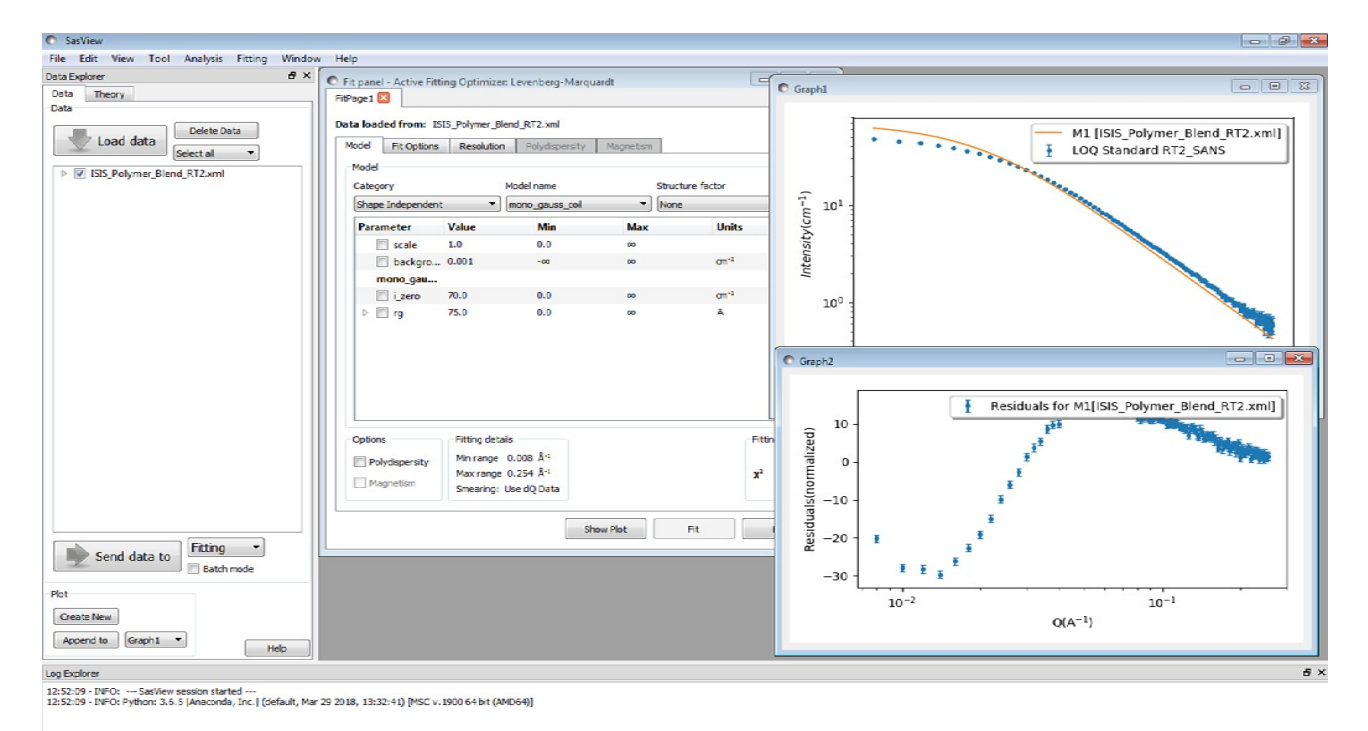

The model loads with some default parameters, the calculated (not optimised at this stage) scattering from which is shown as the orange line on the upper graph. The lower graph shows the normalised residuals for the current model parameters.

By default, SasView displays all data on  $Log_{10}$  Q-axes, and scattering data on  $Log_{10}$  I-axes. To change this, right-click on a graph and select Change Scale. For this example, linear Qaxes are better.

In the Resolution tab of the FitPage notice that SasView has chosen to apply resolution smearing using the measured dQ data, and will also weight the datapoints with the measured dI data. It has done this because those data are present in the dataset.

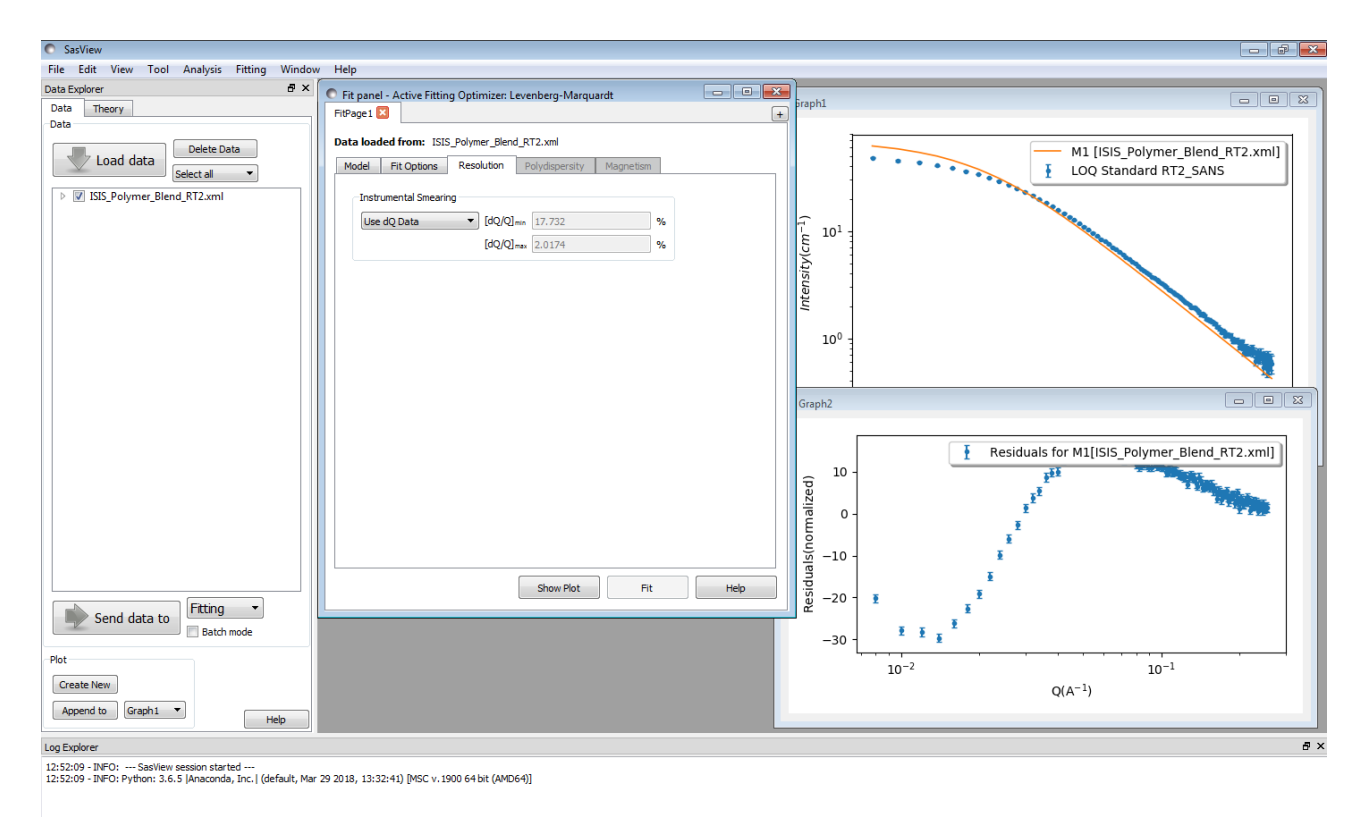

Loading Data Complete!

**Tip:** If present in the dataset, use dI and/or dQ data to achieve a more robust solution.

If you want to examine the contents of the dataset, right-click on the upper graph, select ISIS\_Polymer\_Blend\_RT2.xml and then DataInfo. A separate Data Info window will appear. The amount of information presented by DataInfo will depend on the file format of the dataset (CanSAS-standard xml files contain the most information) and the compliance of the data reduction program that wrote them.

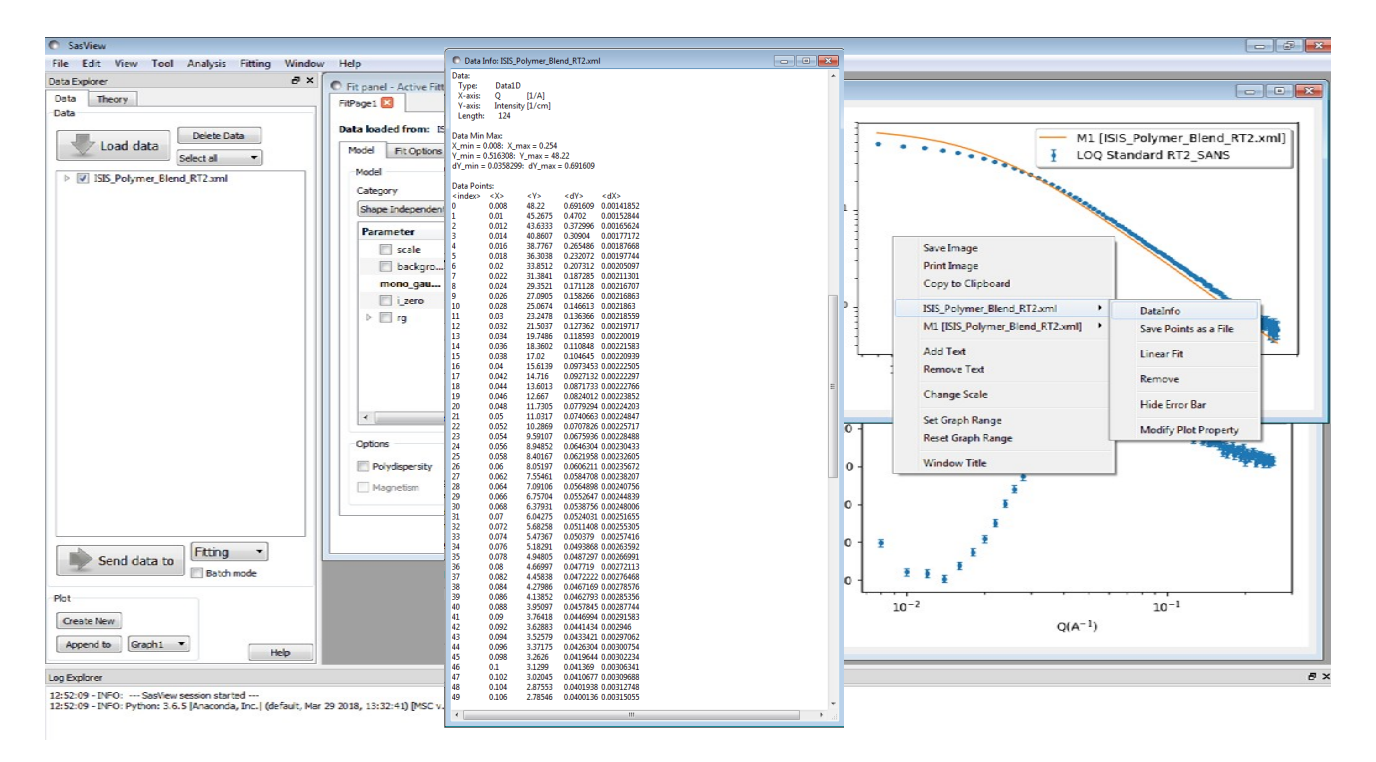

Looking at the upper graph, it is clear that the statistical quality of the measured data degrades at higher-Q values. We can exclude these points from the fitting using the Q range boxes in the Fit Options tab of the FitPage.

Change the Q-limits by typing values in the boxes. For this example, set the maximum-Q value to 0.19  $\rm \AA^{\text{-}1}.$ 

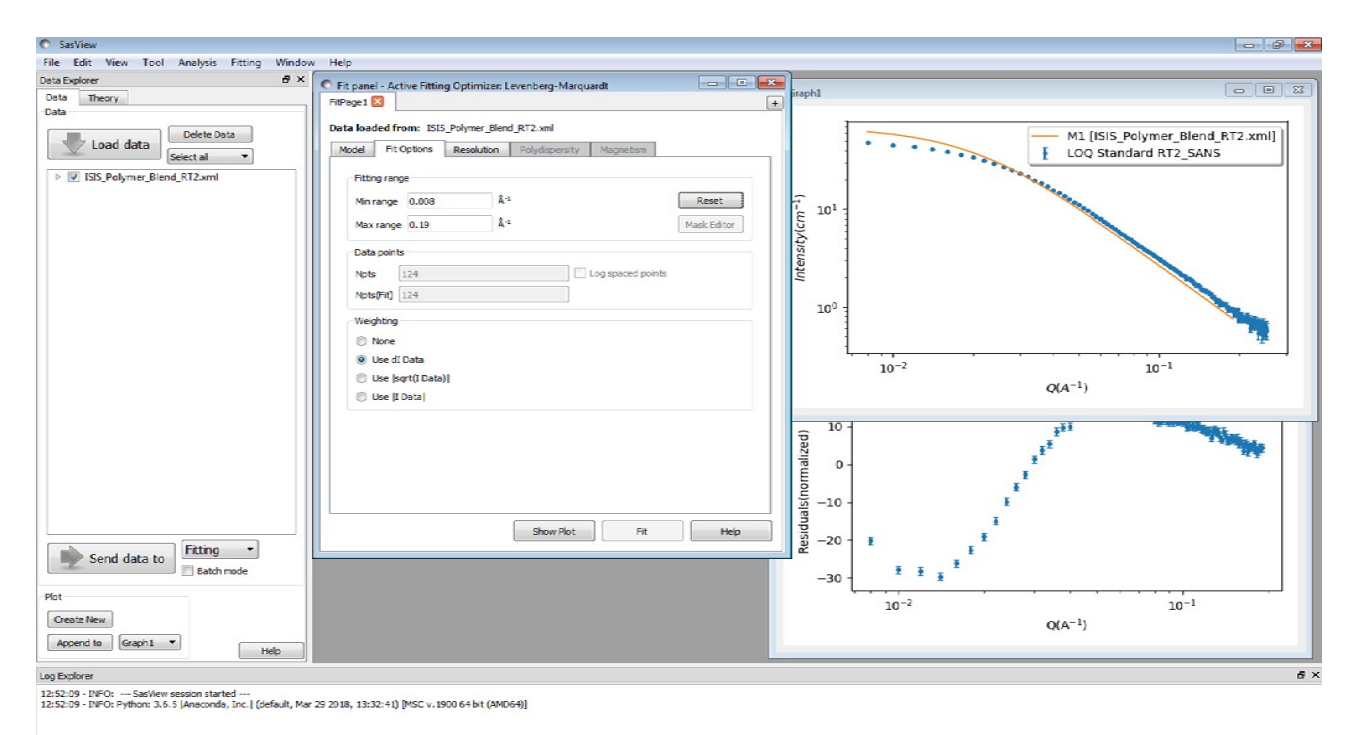

Each of the 4 parameters in this model has a checkbox next to it. When the box is checked and a fit is run, the optimiser will adjust the value of the parameter.

Check all 4 boxes and then click the Fit button.

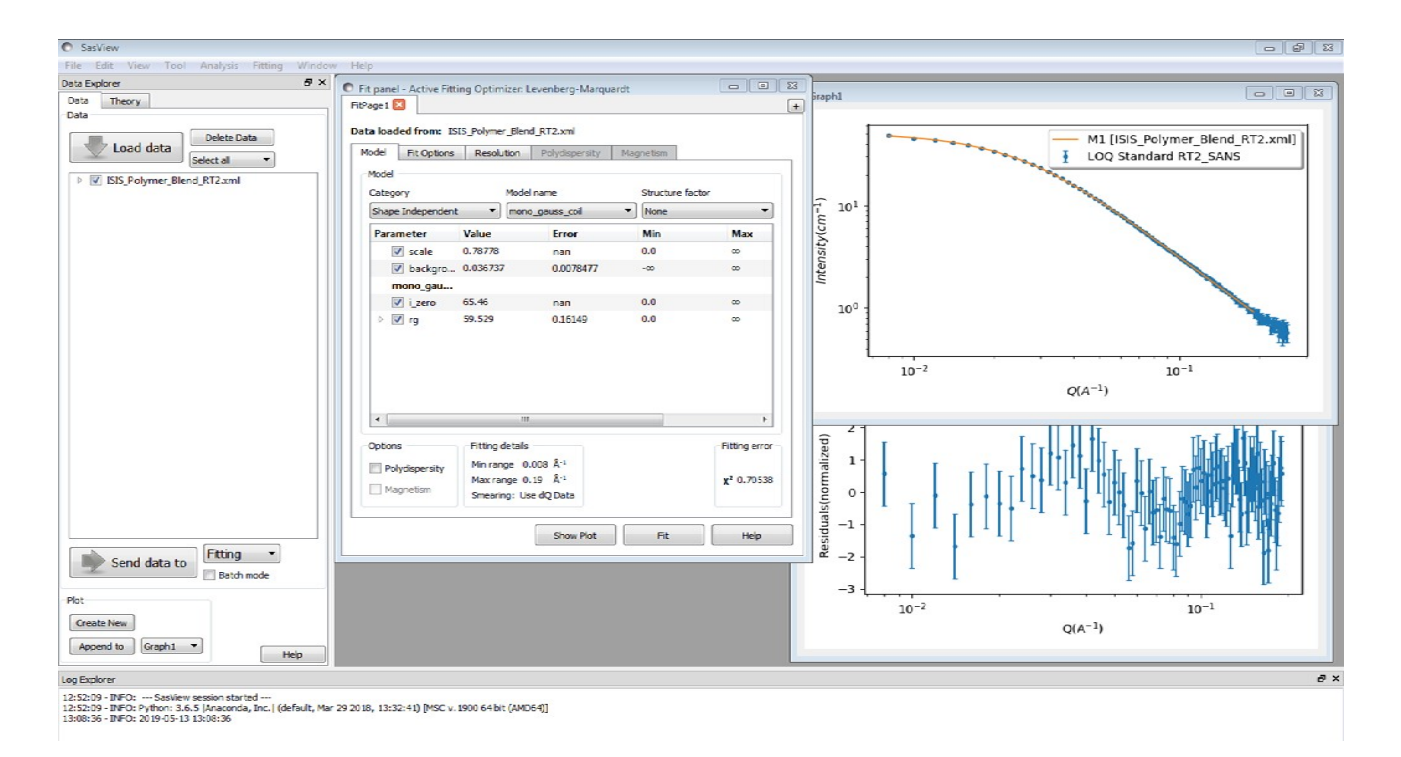

Several things happen very quickly:

- The progression of the fit is displayed in the Status Bar at the bottom of the SasView window
- Parameters and their uncertainties update in the FitPage
- The Reduced Chi2 (chi-squared) value updates in the FitPage
- The orange line on the upper graph updates its position and shape
- The residuals plot in the lower graph updates
- Finally, *Fitting completed successfully* appears in the Status Bar

What do you think of the solution? It looks good, right? The model calculation ('theory' curve) is running through the measured datapoints, the normalised residuals are all within +/-2 standard deviations, and the Reduced Chi2 is a very respectable 0.70.

But, look closely at the model parameters and their uncertainties. Two of the parameters, *scale* and *i\_zero*, have nonsensical uncertainties. Why?

To understand this it is instructive to examine the help documentation for the model. Click the Help button on the FitPage (not in the Menu Bar) alongside the model name. The documentation tells us that the function that SasView is fitting is

*I*(*Q*)=*scale . I*<sup>0</sup> *. P*(*Q*)+*background*

So, in this model *scale* and *i\_zero* are correlated parameters; changing one of them affects the other and the optimiser is unable to home in on a robust solution. To fit the data with this model we only need one of these parameters.

**Tip:** SasView adds an overall scale factor (*scale*) and a Q-independent *background* to all its models for consistency, even though some models might not need one or other of these parameters. If in doubt, consult the model help documentation.

Uncheck the *scale* parameter and set its value to 1.0. Then run the fit again (click the Fit button) to get a final solution.

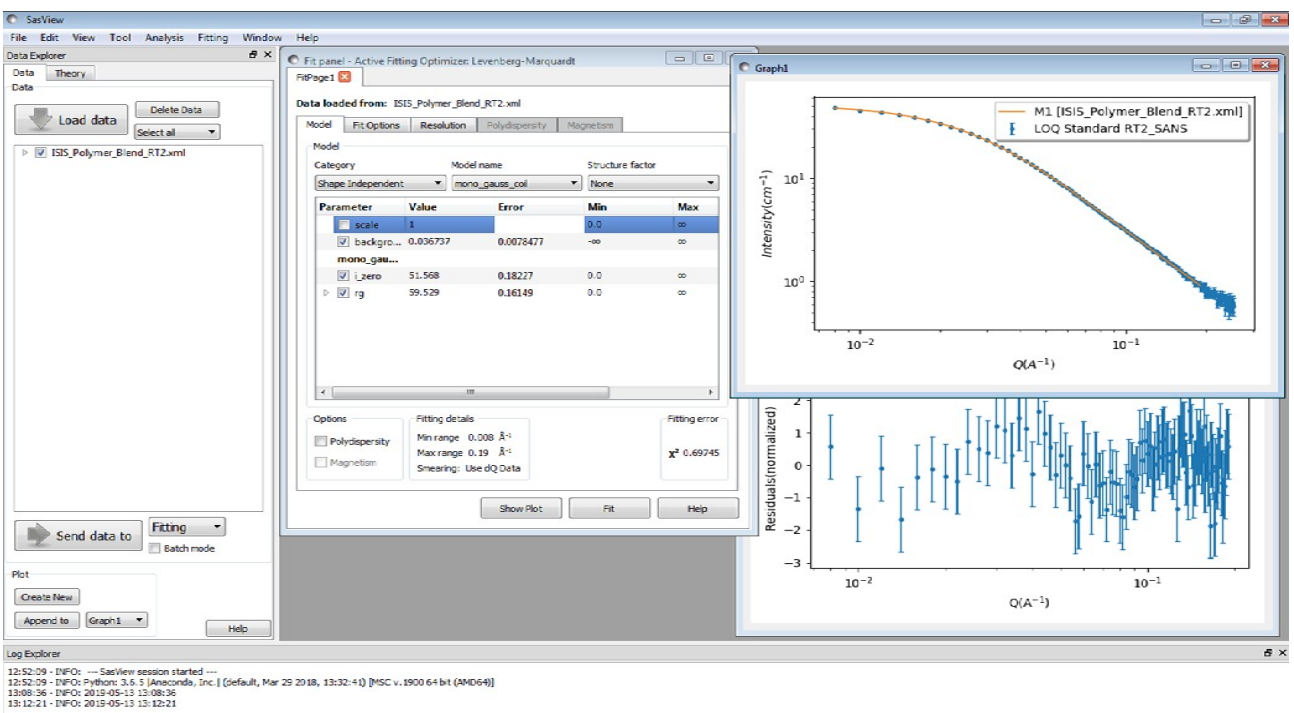

If you want to record the solution you have a number of options:

- If you want the parameter values and their uncertainties, go to the Menu Bar and select Edit and either Copy Params (for output suitable for a text editor) or Copy Params as... (for output suitable for Excel or LaTeX)
- If you want a copy of the graphs, right-click on a graph and select either Save Image (as .ps/eps, .jpg, .pdf, .png, .raw, .svg, or .tif), Print Image, or Copy to Clipboard
- If you want a file of the model function (the green line) and/or residuals, right-click on the appropriate graph and select either M1 [ISIS\_Polymer\_Blend\_RT2.xml] or Residuals for M1 [ISIS\_Polymer\_Blend\_RT2.xml] and then Save Points as a File (as plain ASCII text: .txt, or in CanSAS1D format: .xml)
- If you want a two-page pdf report containing all pertinent information including copies of the graphs, go to the Menu Bar and select Edit and Report Results

and finally

• A SasView session can be saved and reloaded as an 'Analysis' (an individual model fit), or as a 'Project' (everything done since starting your SasView session) by going to the Menu Bar and selecting File and either Save Analysis or Save Project.

We shall now examine some additional aspects of model-fitting this dataset.

Return to the FitPage and change the Instrumental Smearing to None. Then run the Fit again. Notice anything? The parameter values and the Reduced Chi2 value have all subtly changed. This is to be expected; Q-resolution affects the measured data, so it must have a bearing on the model fit.

Now change the model to the one called **poly\_gauss\_coil**. This model is an extension of Debye's original scattering law to include a Schulz-Zimm molecular weight distribution. This model has one extra parameter: the polydispersity of the polymer (*Mw*/*Mn*). Set the *polydispersity* to 1.03 (but leave it unchecked; this is more *a priori* information) and run the Fit again.

The parameter values change again, but there is a marked improvement (decrease) in the Reduced Chi2 value.

Lastly, reset Instrumental Smearing to Use dQ Data and run the Fit one last time.

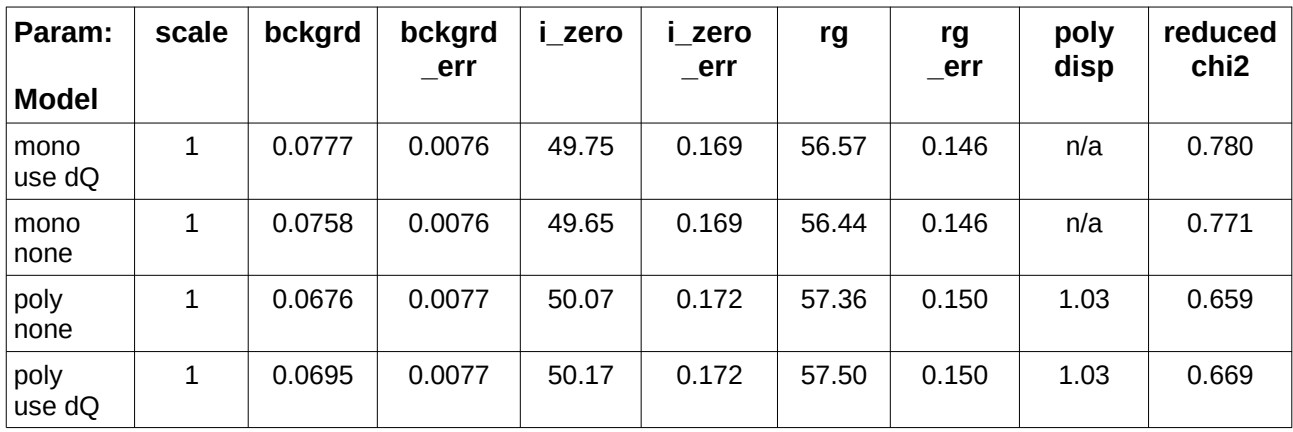

Here is a summary of the fit results:

So for this dataset (sample) allowing for even a tiny amount of molecular weight polydispersity – thereby maximising our use of *a priori* information - gives rise to a significant improvement in the quality of the fit! And though it does appear that including the Q-resolution smearing slightly degrades the quality of the fit in this example, it should be remembered that instrumental smearing is always present (and so should be handled) and this dataset was devoid of any fine structure (peaks, fringes).

#### **Example 2**

*This demonstrates a fit requiring a structure factor and introduces the use of multiple FitPages.*

From the **\test\1d\_data** folder in the SasView installation directory, load the **hSDS** D2O 2p0 percent.xml dataset and send the data for fitting.

This dataset is the SANS from a 2  $\%$   $\%$  solution of the widely-studied surfactant h25sodium dodecyl sulphate (SDS) in heavy water  $(D_2O)$ . So let us consider the available a *priori* information.

The critical micelle concentration for SDS is about 0.2  $\%$  $\%$ , so the scattering must represent a concentrated micellar solution (though not too concentrated else the scattering would show diffraction peaks from a liquid crystalline lattice). SDS is also an anionic surfactant, so the micelles will be charged. Interactions between the charged micelles can be expected to manifest themselves in the scattering as a structure factor. And in the absence of electrolyte SDS micelles are reported to be approximately spherical.

To start with, select the **sphere** model.

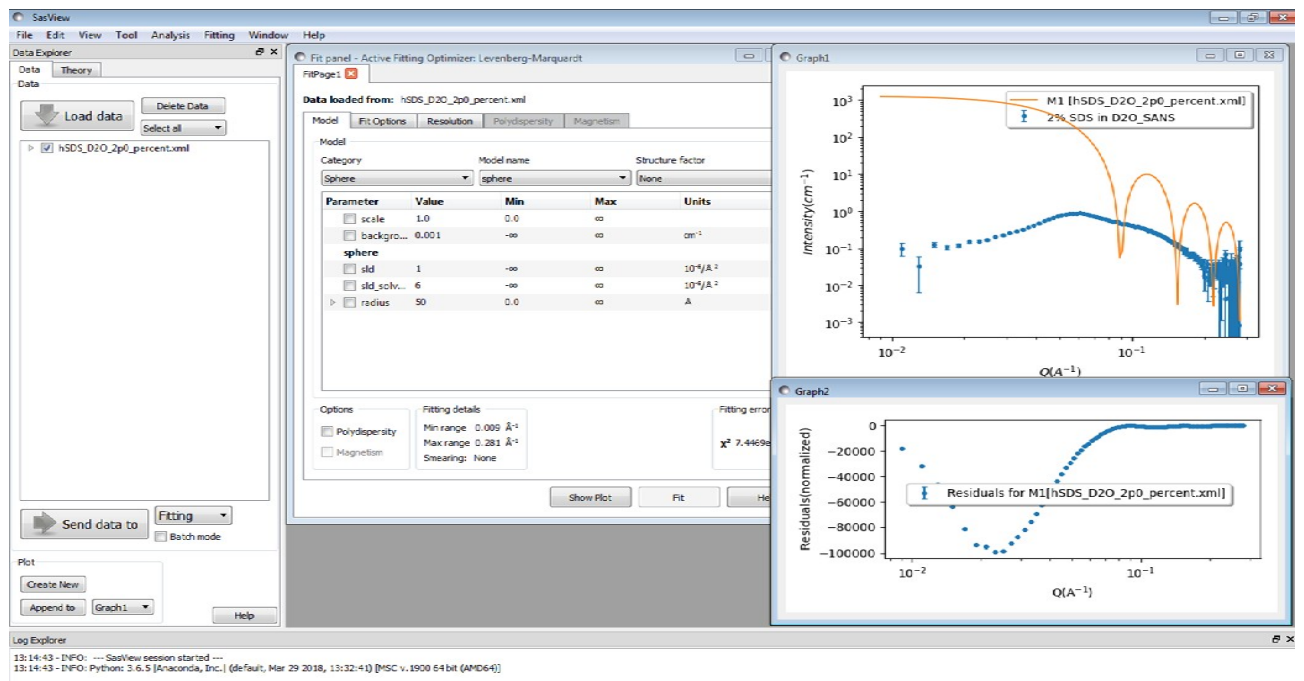

This model has 5 parameters. Two of them, *sld* (for the SDS) and *sld\_solvent* (for the  $D_2O$ ), can be calculated explicitly.

Go to the Menu Bar, select Tools, and then SLD Calculator. Enter the respective empirical formulae and densities in the relevant boxes and click Calculate (leave the neutron wavelength as  $6 \text{ Å}$ ):

- SDS: Na1C12H25S1O4 ; density 1.01 g/cm<sup>3</sup>
- $D_2O: D2O1$  ; density 1.11 g/cm<sup>3</sup>

Hopefully you got values of  $sd = 0.337 \times 10^{-6}$  Å<sup>-2</sup> and  $sd$ *\_solvent* = 6.39 $\times 10^{-6}$  Å<sup>-2</sup>?

Enter these values in the FitPage. Then check the boxes alongside *scale*, *background* and *radius* and click Fit.

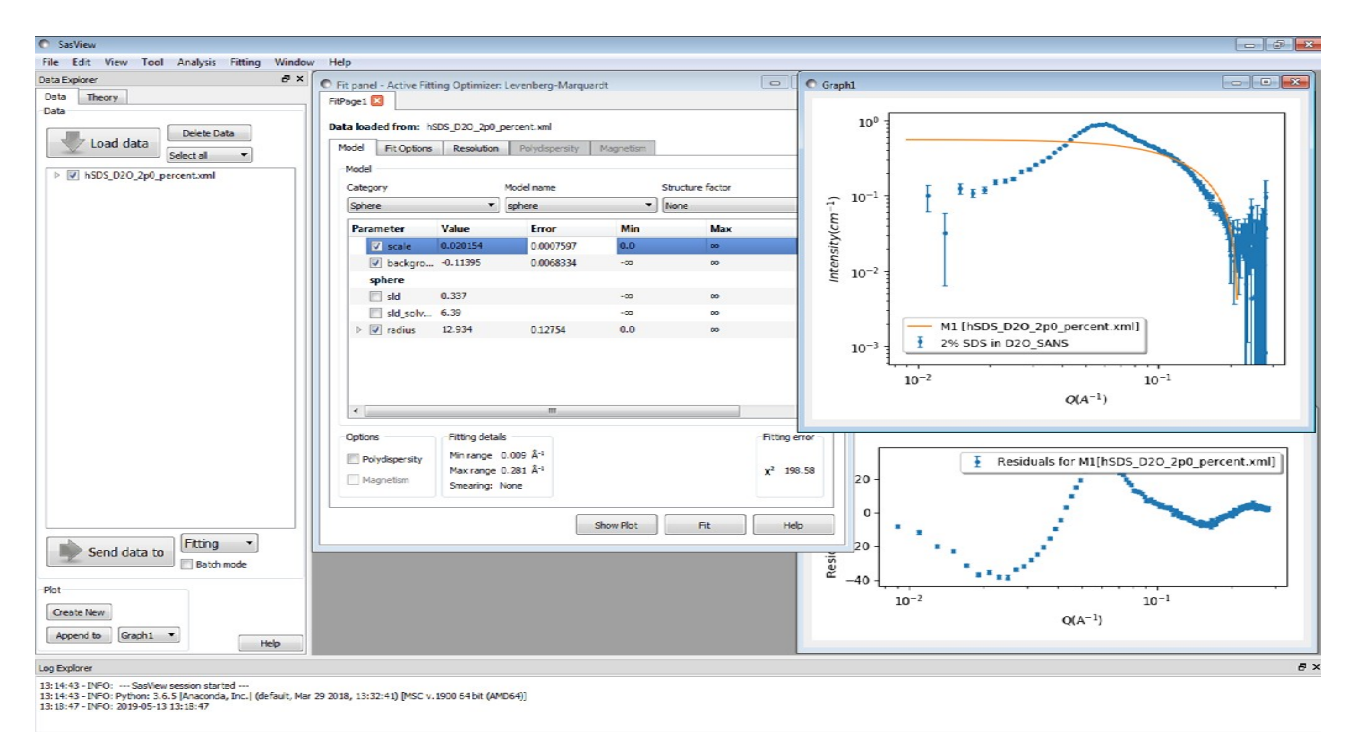

The orange theory curve now represents the scattering from non-interacting, monodisperse, spherical micelles ~13 Å in radius. And the *scale* parameter in this case represents the volume fraction of micelles (encouragingly, about 2 %!). But to fit the broad peak – from the interacting micelles – we need to incorporate a structure factor – an S(Q) into the model.

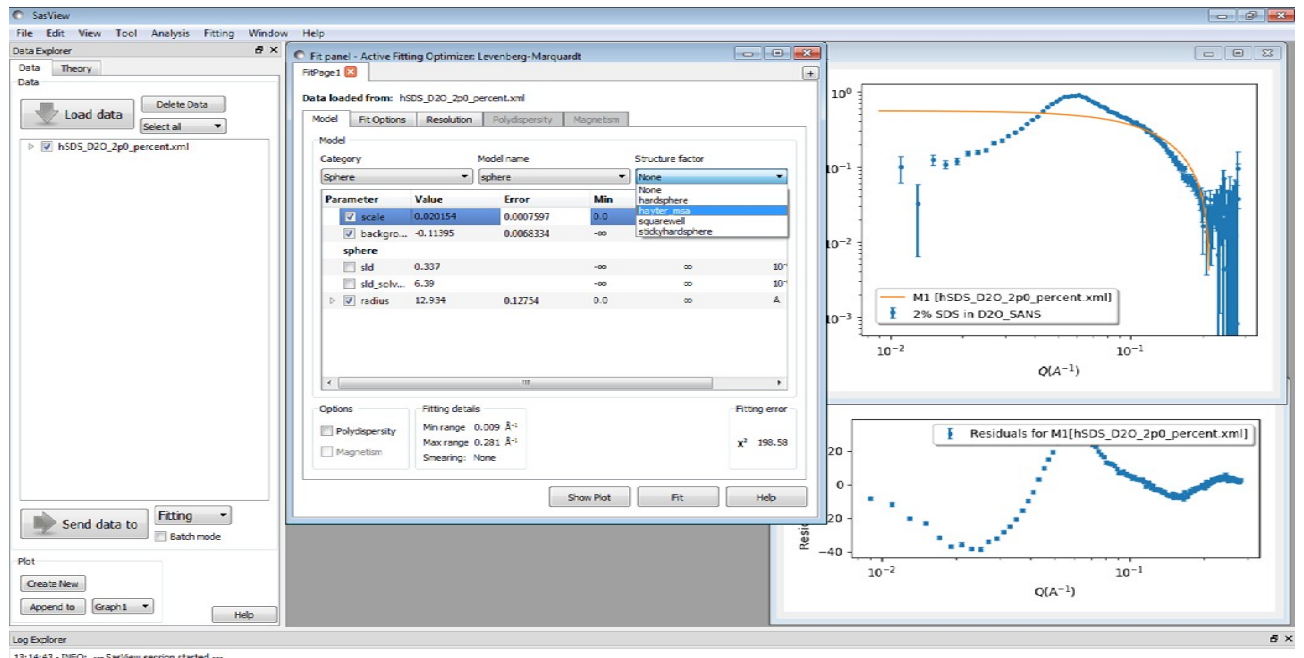

usy =usater<br>13:14:43 - DIPO: --- SarView session started ---<br>13:14:43 - DIPO: Pythom 3.6. 5 / Janacomba, Inc. | (default, Mar 29 2018, 13:32:41) [MSC v.1900 64 bt (AMD64)]<br>13:15:47 - DIPO: 2015-05-15 15:18:47

Click on the *Structure factor* drop-down box just to the right of the P(Q) M*odel name* dropdown and select the **hayter\_msa** S(Q).

This adds 5 new parameters, but fortunately we know the values of several of them:

- volfraction:  $1_{w}$  is approximately (2/1.01) % $v_{v} = 0.019$
- *charge:*
- *temperature:* 298 K
- *concentration\_salt:* 0 M
- *dielectconst:* 78.06 (Vidulich *et al*, *J Phys Chem*, 1967)

However, the *volfraction* parameter now duplicates the *scale* parameter. So set *scale*=1.0 and uncheck it, and check the *volfraction* parameter instead. Also check the *charge* parameter.

Run the fit again.

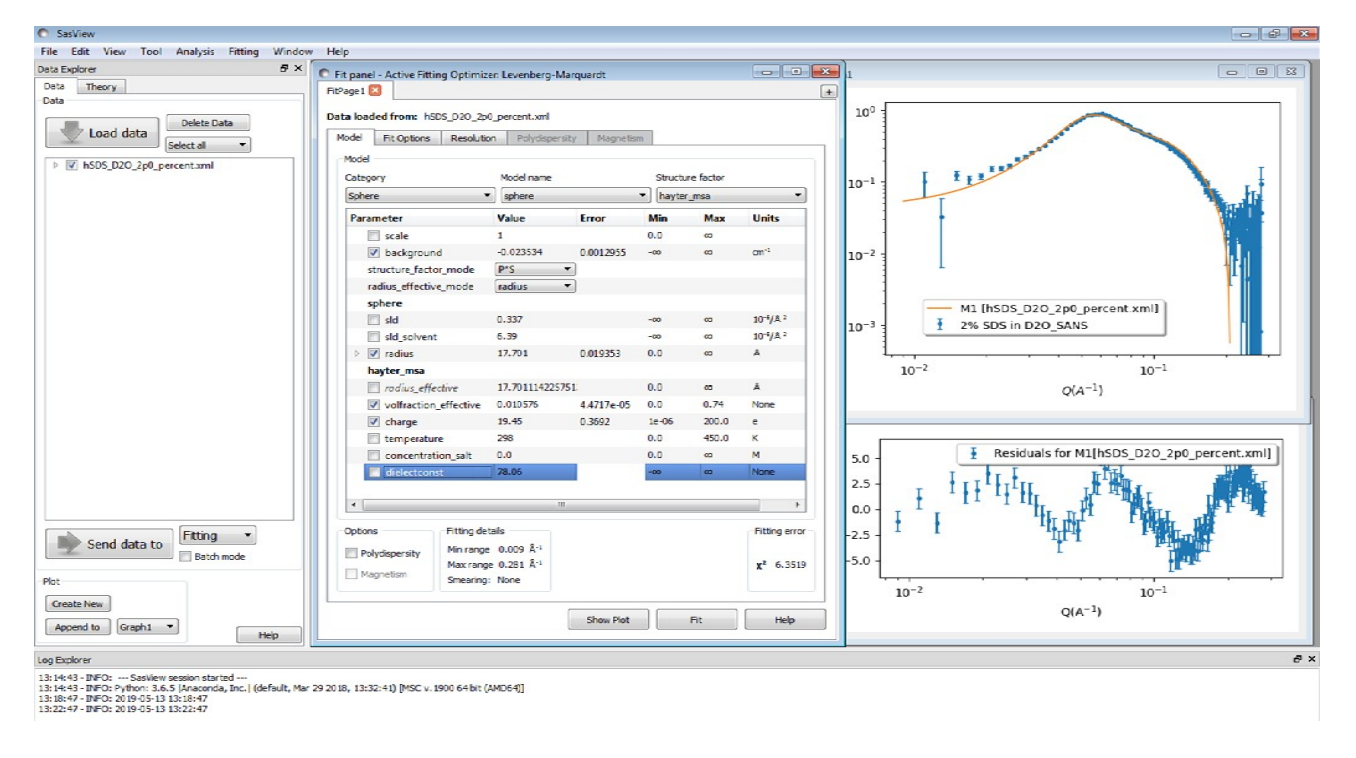

Incorporating the Hayter-Penfold MSA S(Q) has demonstrably improved the fit, but there remains room for improvement: the *Reduced Chi2* is still 6.35 and the residuals range between +/- 4. Also note that the *volfraction* parameter has dropped to ~1 %.

So how might the fit be improved further? One possibility is that water molecules are mixed in with the surfactant sulphate head groups, thereby increasing the effective SLD of the surfactant molecules (and reducing the scattering contrast; ie, *sld* – *sld\_solvent*).

To test this, check the *sld* parameter and run the fit again.

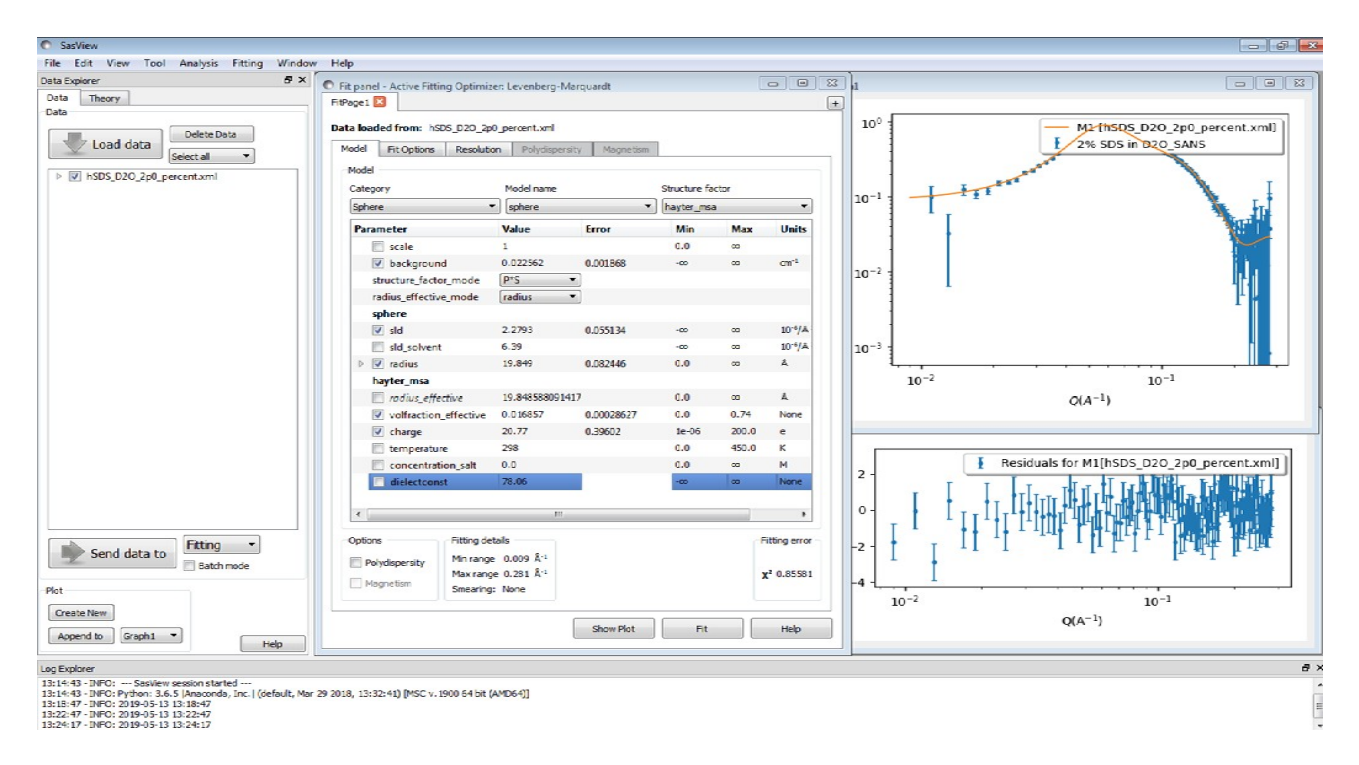

Indeed this does improve the fit further. The *Reduced Chi2* has dropped to 0.855, the residuals are within +/- 2, and the *volfraction* parameter has increased to almost 1.7 %.

But is there scope for an even better fit? Maybe. There is published evidence that suggests SDS micelles are actually slightly ellipsoidal.

To test this, use the Send To button to create a second FitPage and then select the **ellipsoid** model. Do not select an S(Q) for the time being.

Set *sld* and *sld\_solvent* to their calculated values.

We know from the fit to the sphere model that the micelles have a radius  $\sim$ 20 Å so set *radius\_polar*=20 and *radius\_equatorial*=40 (ie, to give the ellipsoids an intial axial ratio of 1:2; a sphere would be 1:1 of course). Check the *scale* and *background* parameters and run the fit.

Now select the **hayter\_msa** S(Q) as before and set the known values you used previously. And just like before, set *scale*=1.0 and uncheck it. But this time set the *volfraction* and *charge* parameters to the values determined from the fit to the sphere model; 0.017 and 20, respectively.

Check *radius\_polar* and run the fit.

Uncheck *radius\_polar,* check *radius\_equatorial* and run the fit.

Now also check *radius\_polar* and run the fit.

Now check *volfraction* and *charge* and run the fit.

Finally, check *sld* and run the fit.

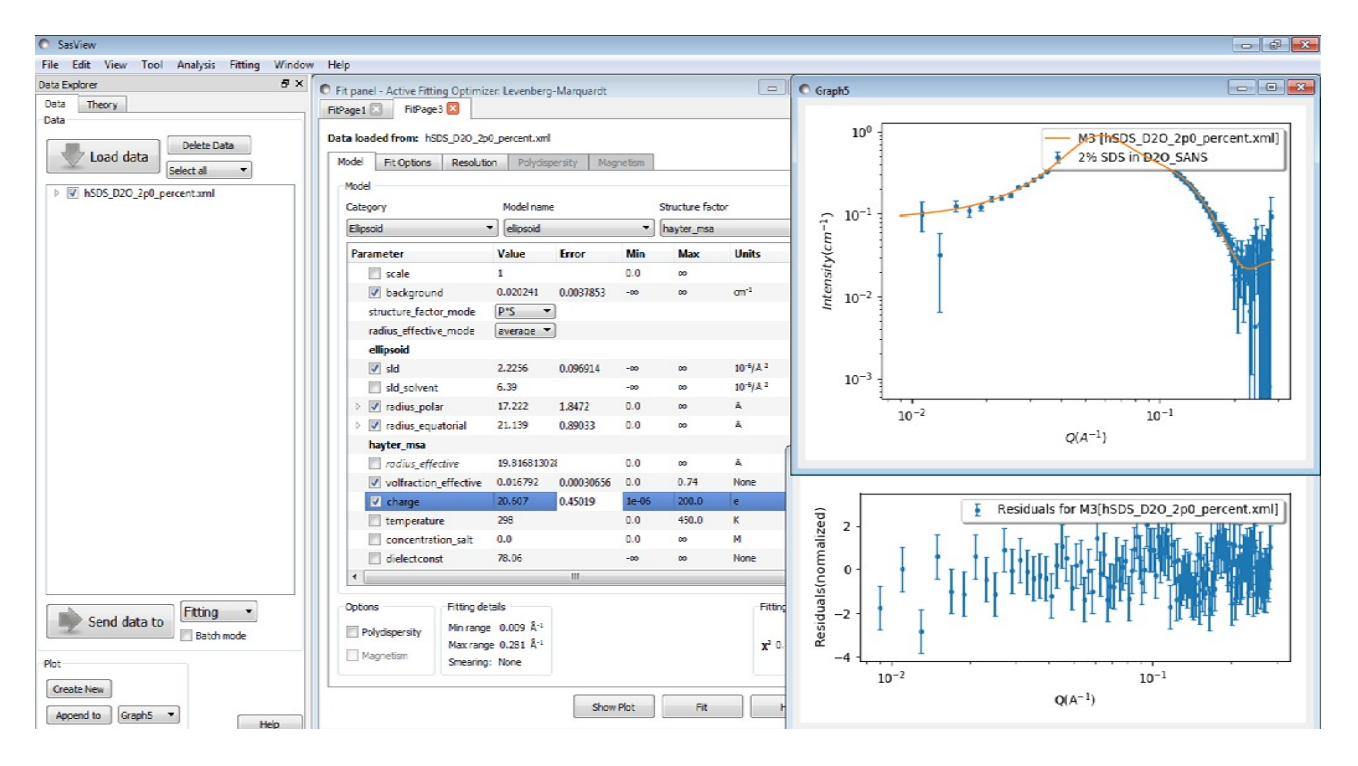

A fit at least as good as the one to the sphere model is obtained, suggesting that the micelles are ellipsoids with an axial ratio of 1:1.2. So the SasView fitting is certainly consistent with the literature reports. But unambiguously distinguishing between the two cases would require more precise measurements and higher quality data.

# **Example 3**

*This demonstrates a fit requiring a structure factor and polydispersity.*

From the **\test\1d\_data** folder in the SasView installation directory, load the **Ludox\_silica.xml** dataset and send the data for fitting.

This dataset is the SANS from a concentrated dispersion of Ludox® silica nanoparticles in light water  $(H<sub>2</sub>O)$ , so there will once again be an  $S(Q)$  contribution from charged spheres.

Select the **sphere** P(Q) model and the **hayter\_msa** S(Q) model.

Once again, we have a lot of *a priori* information:

- *sld:*  $3.4 \times 10^{-6}$  Å<sup>-2</sup> (calculated)
- sld\_solvent: -0.56x10<sup>-6</sup> Å<sup>-2</sup> (calculated)
- volfraction:  $U_v$  (based on the manufacturers data sheet; 40 % $W_w$ )
- *temperature:* 298 K
- *concentration\_salt:* 0 M
- *dielectconst:* 78.39 (Vidulich *et al*, *J Phys Chem*, 1967)

Enter these values and click Show Plot.

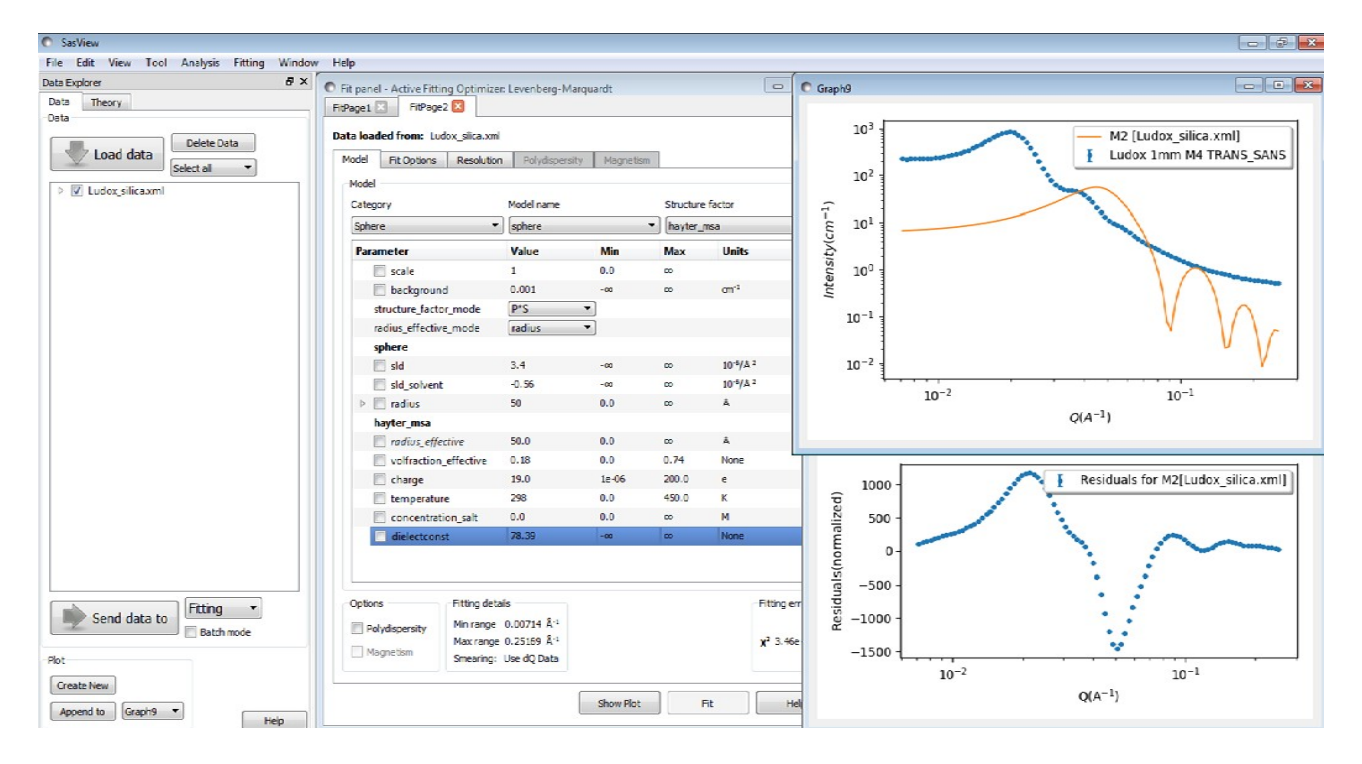

Clearly the particle *radius* is too small at present. Increase it to 150 Å.

Now check the *background*, *radius, volfraction*, and *charge* parameters and click Fit.

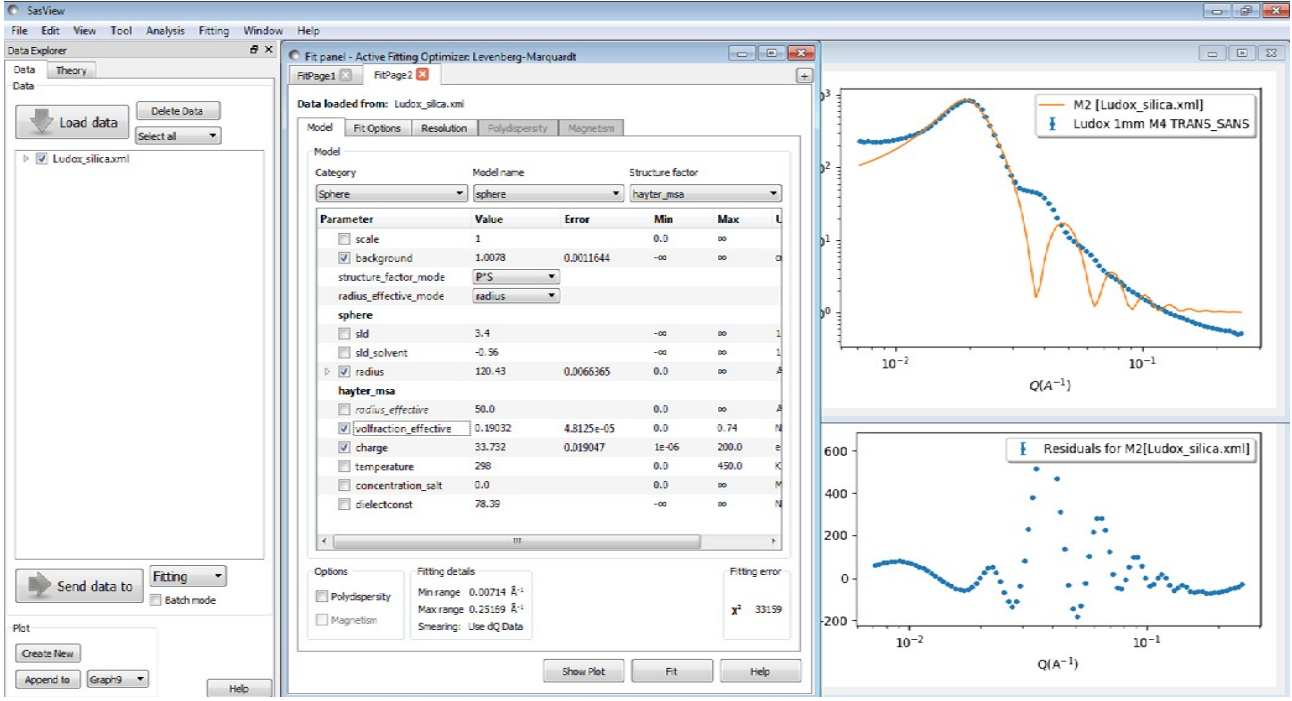

The problem now is that we are once again calculating a theory curve just for monodisperse particles. In Example 2 we managed to obtain a good solution without having to specifically address polydispersity, most likely because the micelles were quite polydisperse in size (ie, had a broad size distribution). In the present dataset, the fringes in the scattering curve suggest there is some polydispersity, but not too much.

In the lower part of FitPage in the section headed **Options**, click on the checkbox named **Polydispersity**. This provides a further model parameter, the *Distribution of radius.* This parameter is visible in the separate tab, named *Polydispersity*.

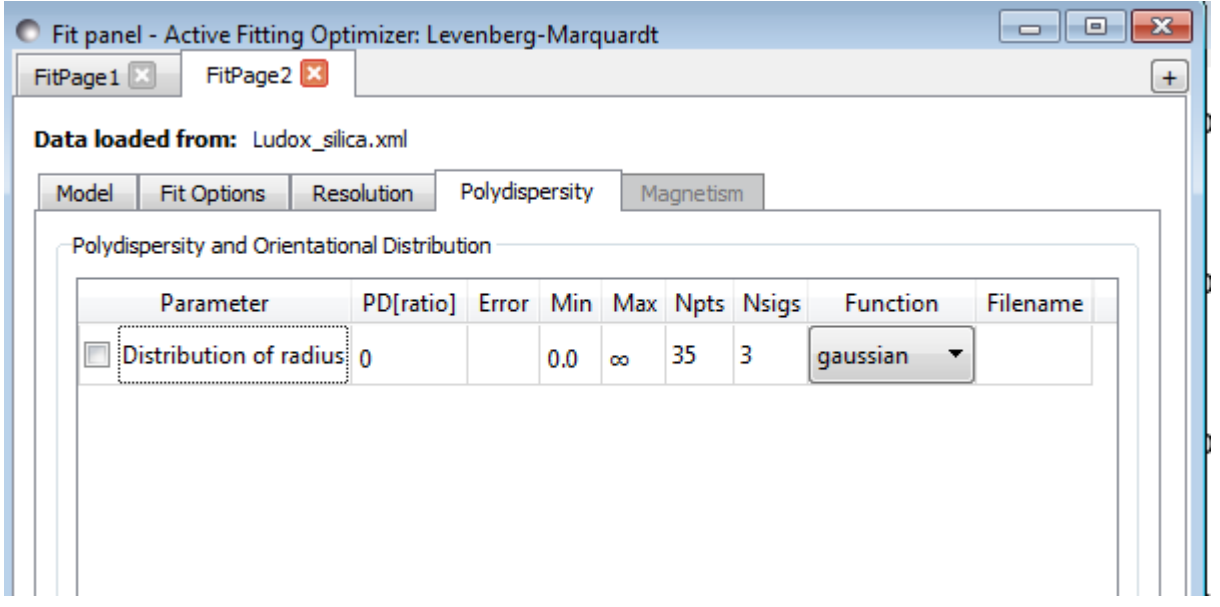

Particle size distributions are usually described by a Log-Normal distribution, so use the dropdown to change the *Function* to **lognormal**.

**Tip:** In SasView 3.x, 4.x and 5.x the default type of distribution applied is a Gaussian. If you need a different distribution, select it before you set any distribution parameters. The SasView help documentation provides some guidance on appropriate use cases for different distributions.

The width of the chosen polydispersity distribution is determined by the *PD* parameter and the definition of this changes depending on the distribution. For the Log-Normal distribution:

 $PD = \sigma_{normal}$ 

where *σnormal* is the width of the underlying Normal distribution. But whatever the distribution, *PD*=0 represents monodispersity (a very sharp distribution) and *PD*=1 represents an extremely broad distribution.

Enter *PD*=0.15 and click Fit.

Now check *Distribution of radius* and click Fit again.

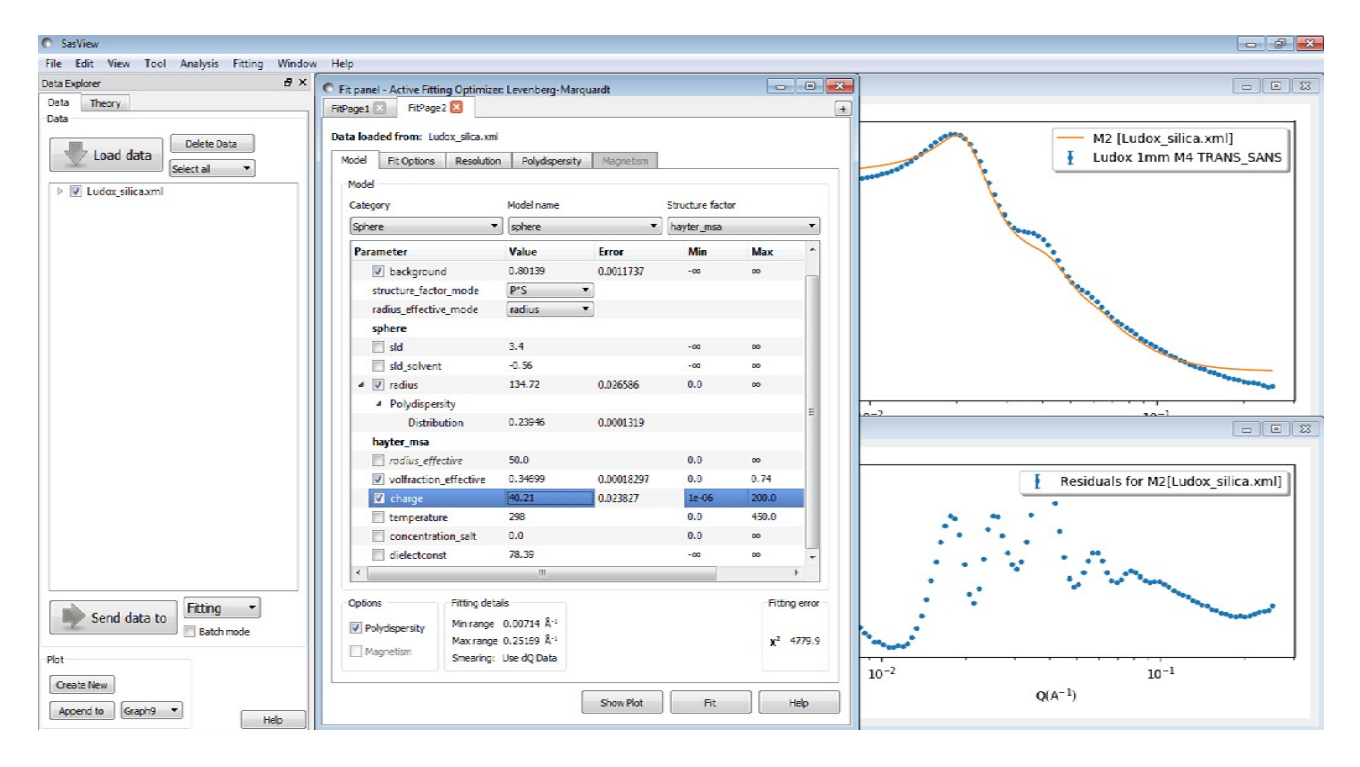

Whilst this looks like a good fit, notice that the *Reduced Chi2* is 4780, and the residuals are quite poor. The *volfraction* parameter is also higher than we would like.

Optimising the *sld* value reduces its value slightly from 3.4x10<sup>-6</sup> to 3.2x10<sup>-6</sup> but also improves the *Reduced Chi2* to 3250 with minimal effect on the other parameters. But this is as good a fit as is likely to be achieved in this instance. The reasons are beyond the scope of this tutorial.

# **Further Information**

For further information, please consult the

#### **SasView Tutorial Series**

or

**[http://www.sasview.org](http://www.sasview.org/)**

or email

**[help@sasview.org](mailto:help@sasview.org)**